# 河南省社会保障网上服务平台

# 一次性扩岗补助申报

用户操作手册

**2022 年 8 月**

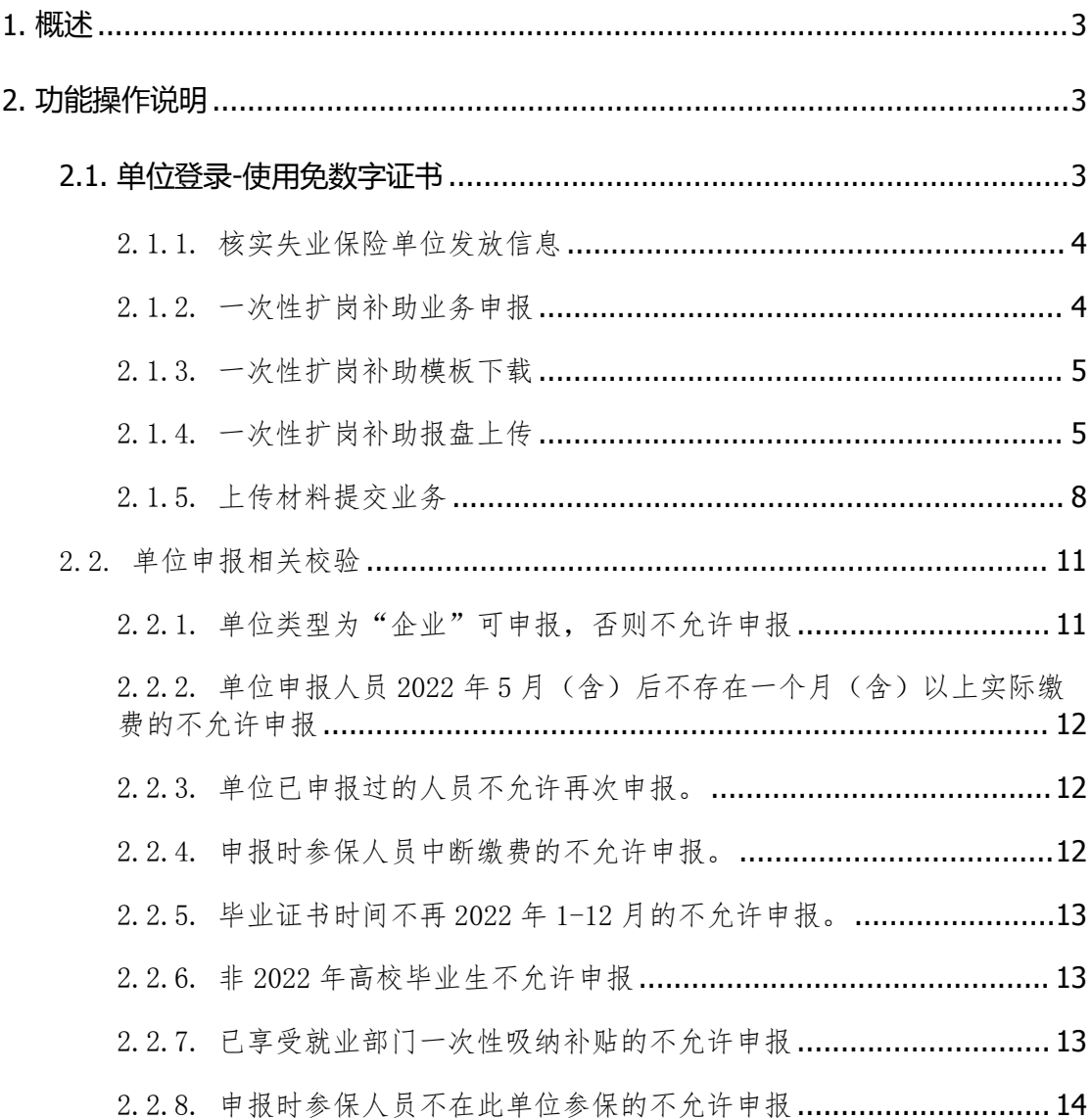

# 目录

#### <span id="page-2-0"></span>1. 概述

根据《省人力资源社会保障厅、省教育厅、财政厅<关于加快落 实一次性扩岗补助政策有关工作的通知>》要求,省级开发了一次性 扩岗补助程序功能。符合申请条件的企业可登录河南省社会保障网 上服务平台中的"单位办事通道"进行申报。

#### <span id="page-2-1"></span>2. 功能操作说明

单位网厅注册流程不再赘述。

一次性扩岗补助事项除数字证书登录外,还支持免数字证书登 录,方便没有办理数字证书的中小微企业申报。

以下以"免数字证书"登录为例描述操作流程。

#### <span id="page-2-2"></span>**2.1.**单位登录**-**使用免数字证书

输入网址进入河南省社会保障网上服务平台,网址地址: https://ggfw.hnylbx.com

选择"单位办事通道"进入"单位办事通道"

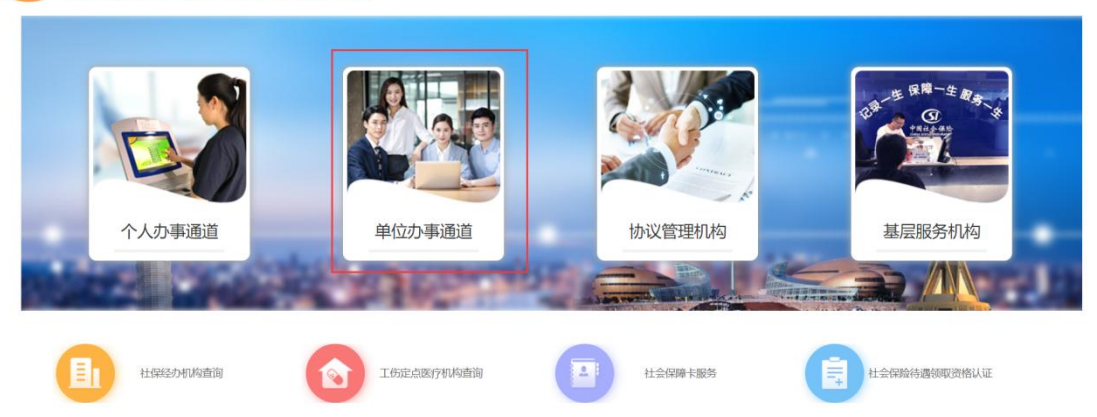

#### 5 河南省社会保障网上服务平台

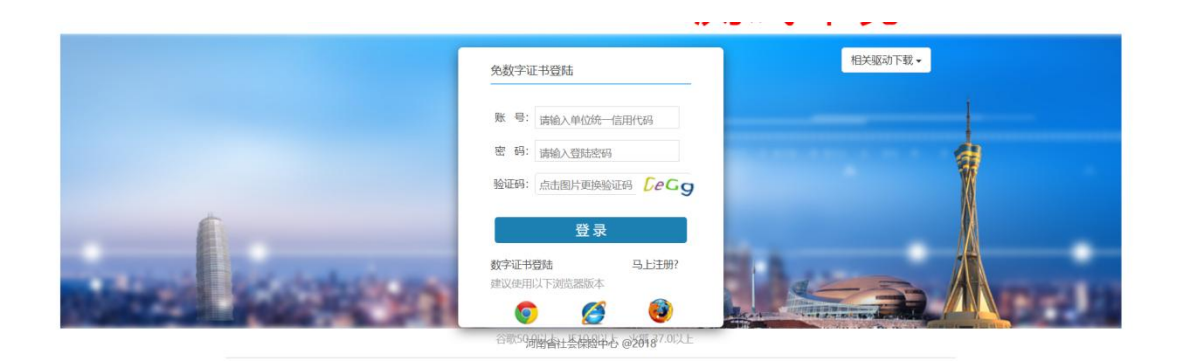

# <span id="page-3-0"></span>2.1.1. 核实失业保险单位发放信息

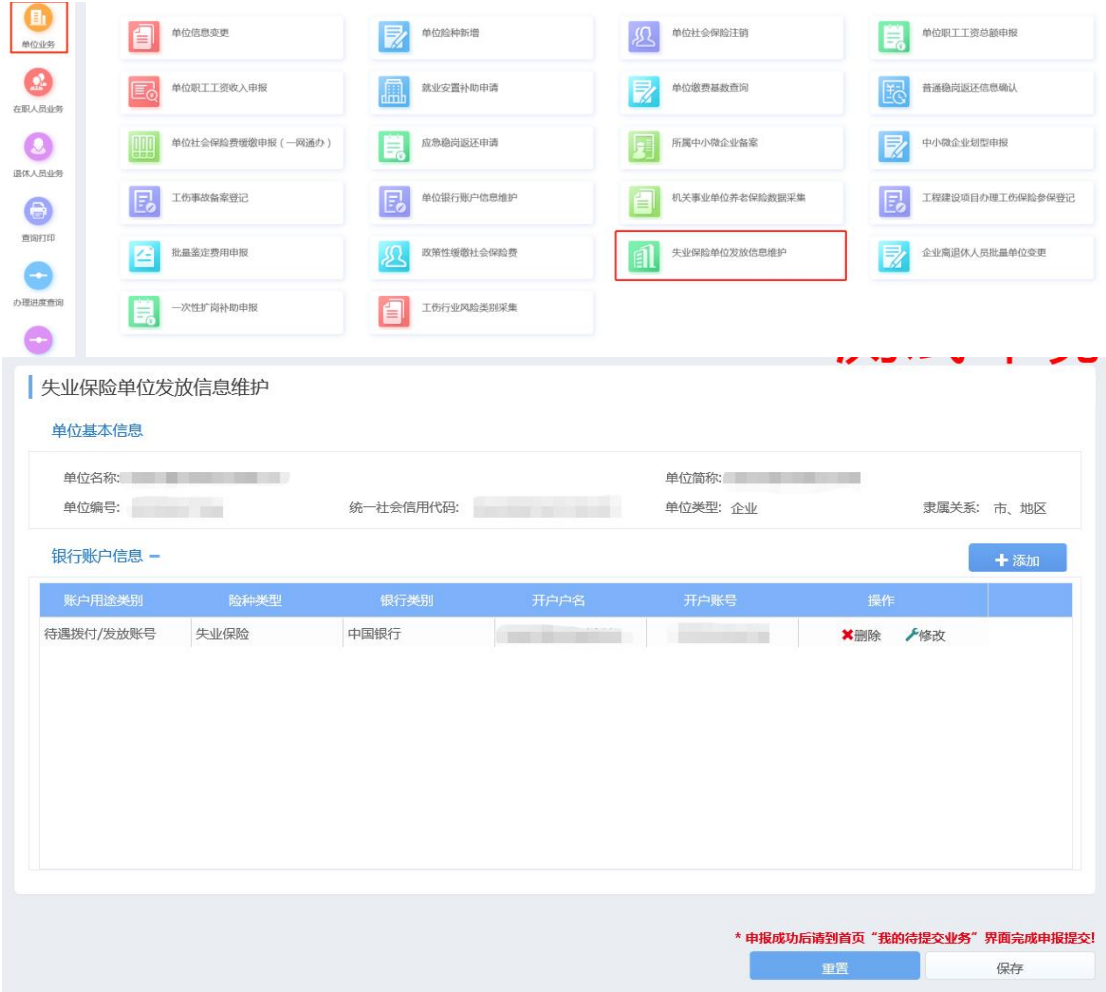

## <span id="page-3-1"></span>2.1.2. 一次性扩岗补助业务申报

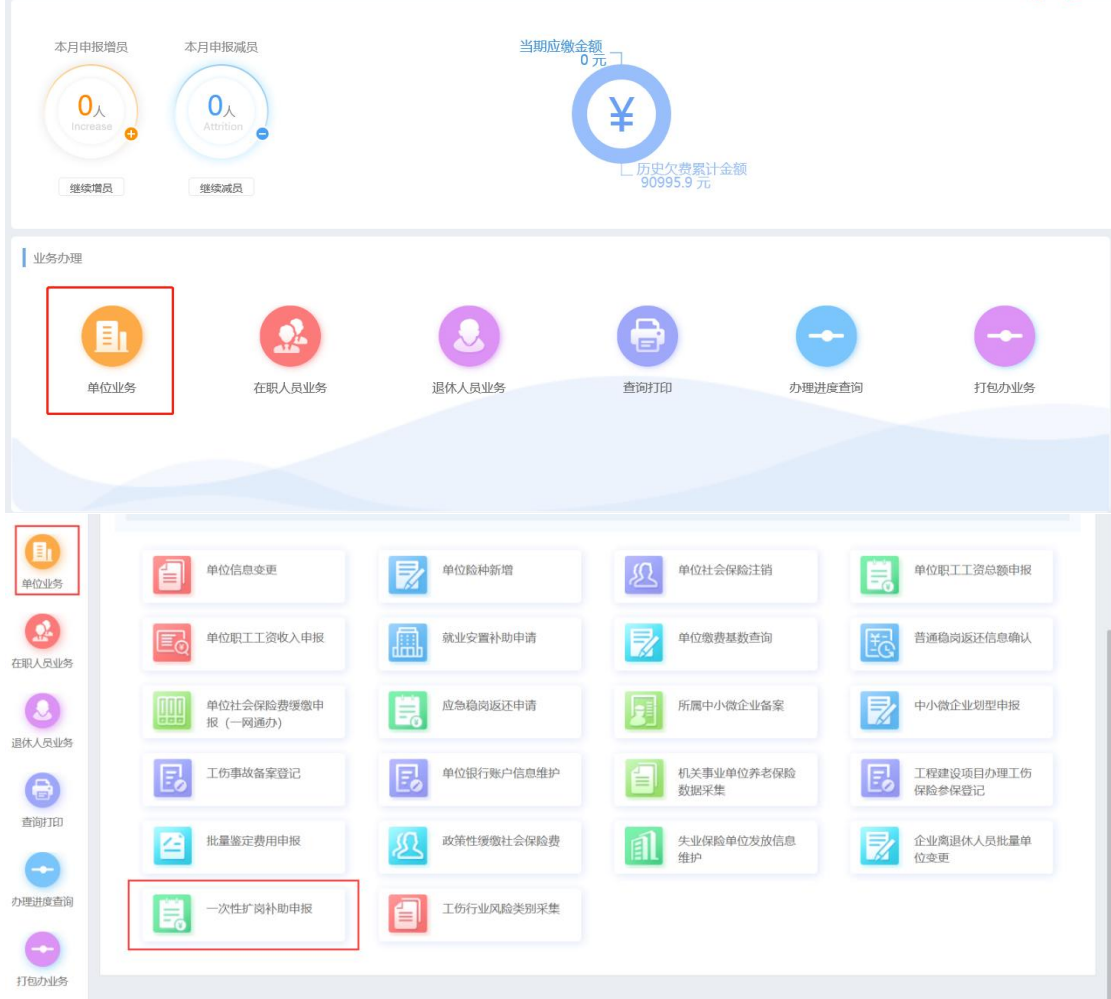

### 2.1.3. 一次性扩岗补助模板下载

<span id="page-4-0"></span>(含导入人员花名册报盘,承诺书模板,人员花名册模板)

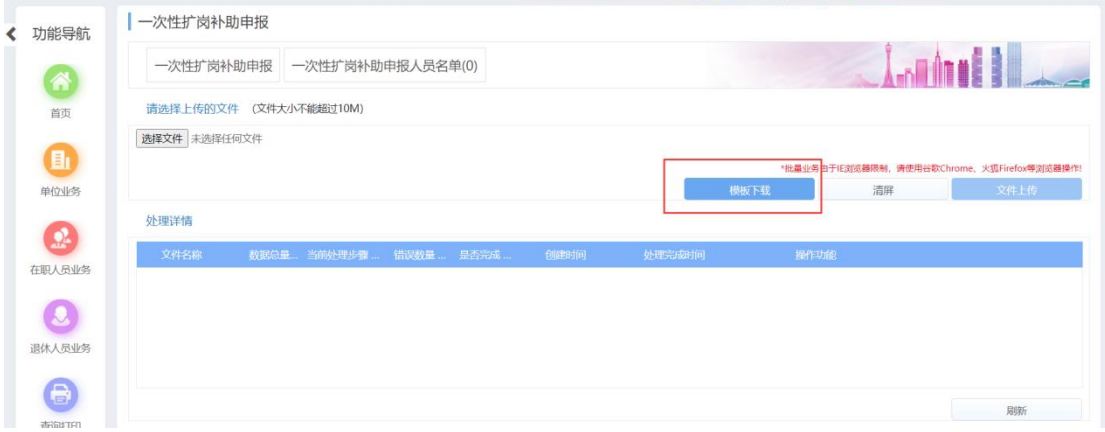

### 2.1.4. 一次性扩岗补助报盘上传

<span id="page-4-1"></span>(1)选择按格式要求录入完整信息的报盘文件

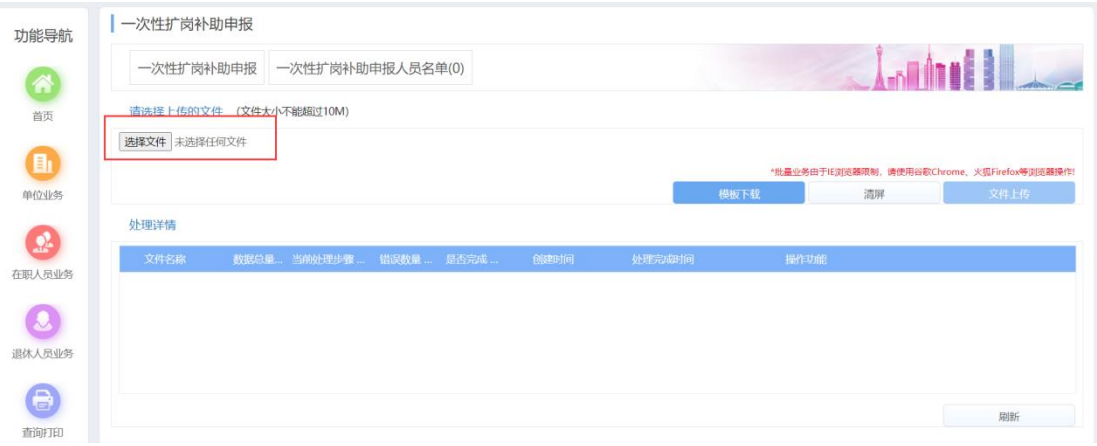

### (2)点文件上传

 $\bullet$ 

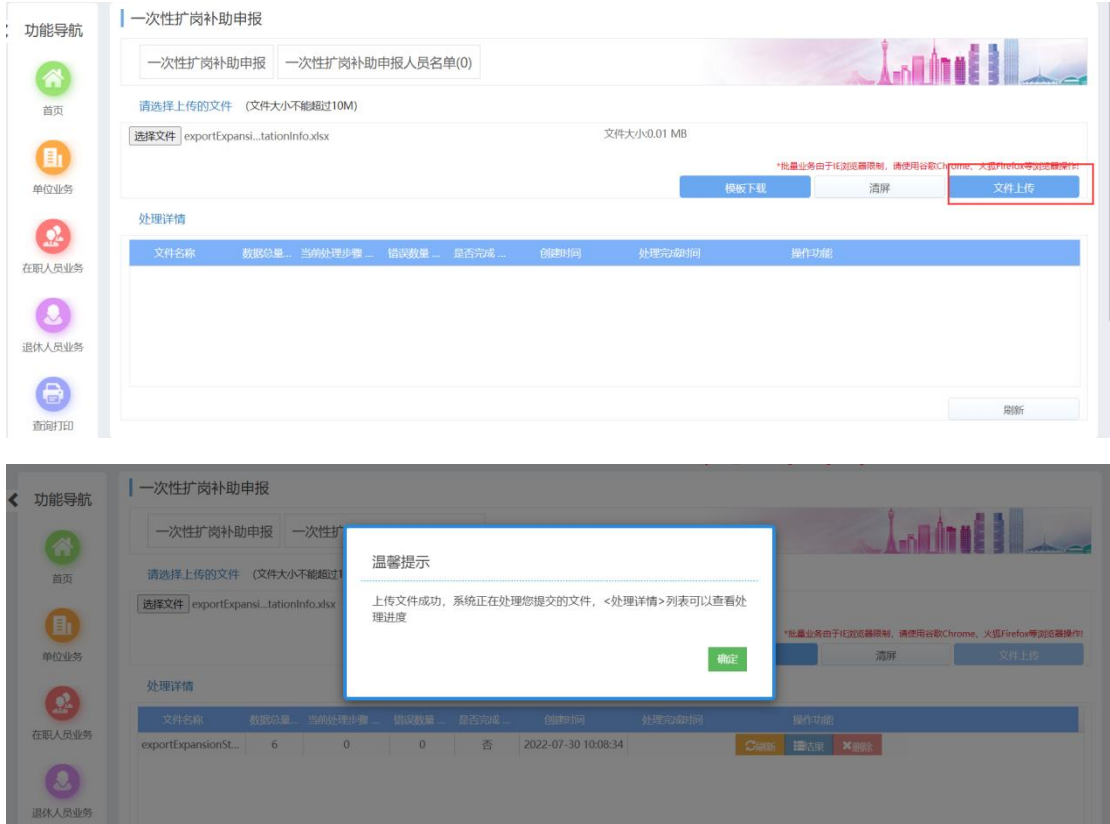

(3)文件上传后查看处理结果(此环节校验导入的报盘信息是 否有误,导入人员的参保状态、报盘人员普通高校应届毕业生身份、 是否享受过"一次性吸纳就业补贴",失败的反馈原因)

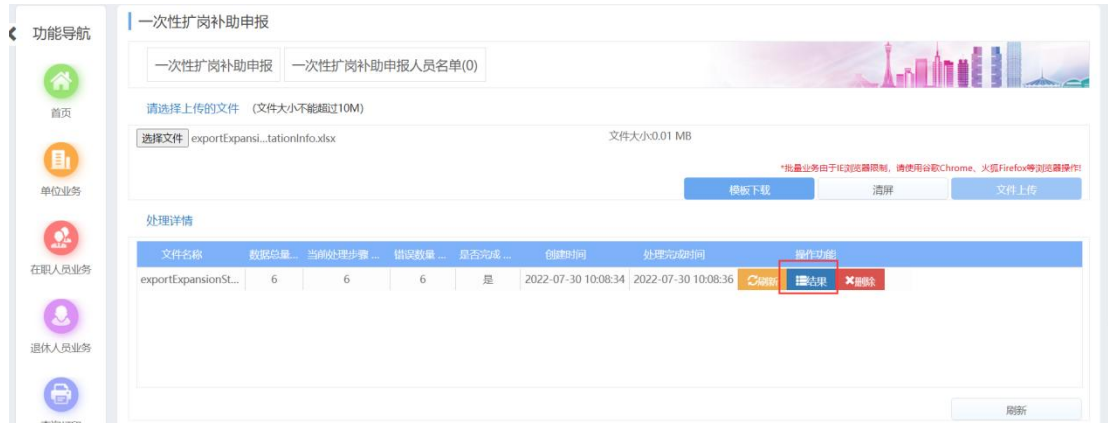

单位申报相关校验:单位类型为"企业"可申报,否则不允许 申报。单位申报人员2022年5月(含)后不存在一个月(含)以上 实际缴费的不允许申报。单位已申报过人员不允许再次申报。申报 时参保人员中断缴费的不允许申报。毕业证书时间不再 2022 年 1- 12 月的不允许申报。非 2022 年高校毕业生不允许申报。已享受就 业部门一次性吸纳补贴的不允许申报。申报时参保人员不在此单位 参保的不允许申报。具体报错详见第三部分。

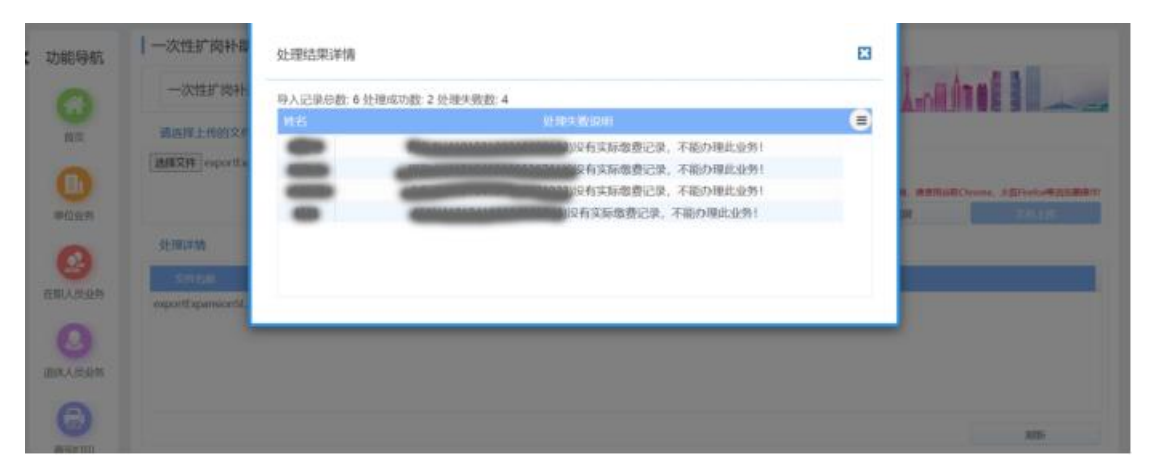

(4)有处理失败的人员,把失败人员信息从报盘中删除。网厅 处理详情里先点删除,再点清屏,然后再按(1)(2)步骤重新上 传修改后的报盘。无处理失败的人员,忽略此步骤。

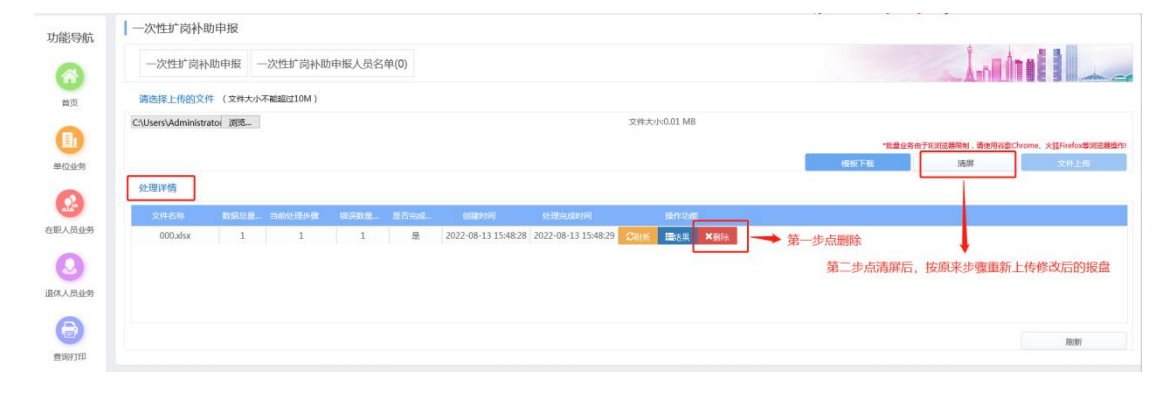

(5)上传报盘信息显示处理成功后,查看上传结果

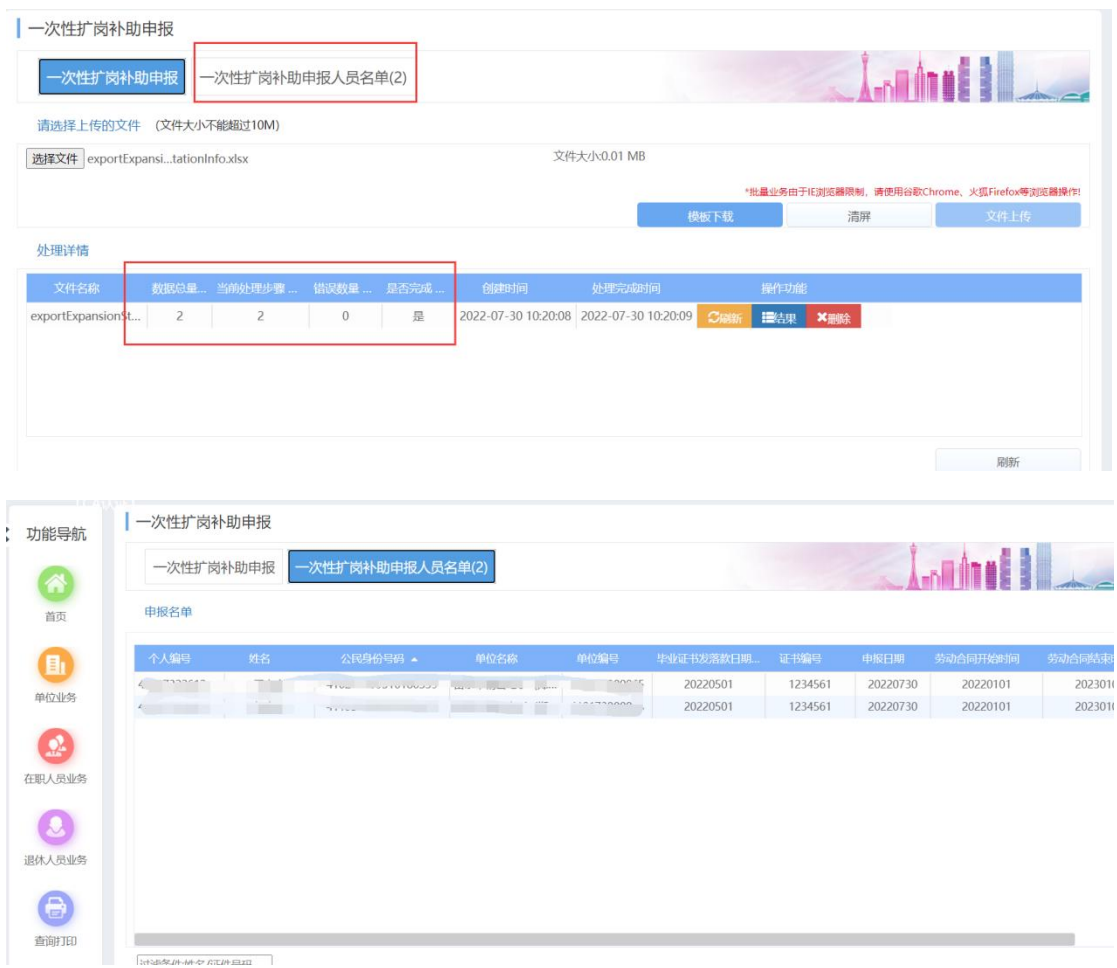

#### <span id="page-7-0"></span>2.1.5. 上传材料提交业务

(1)报盘上传成功,核对申报信息无问题后,点首页进入待提 交业务页面

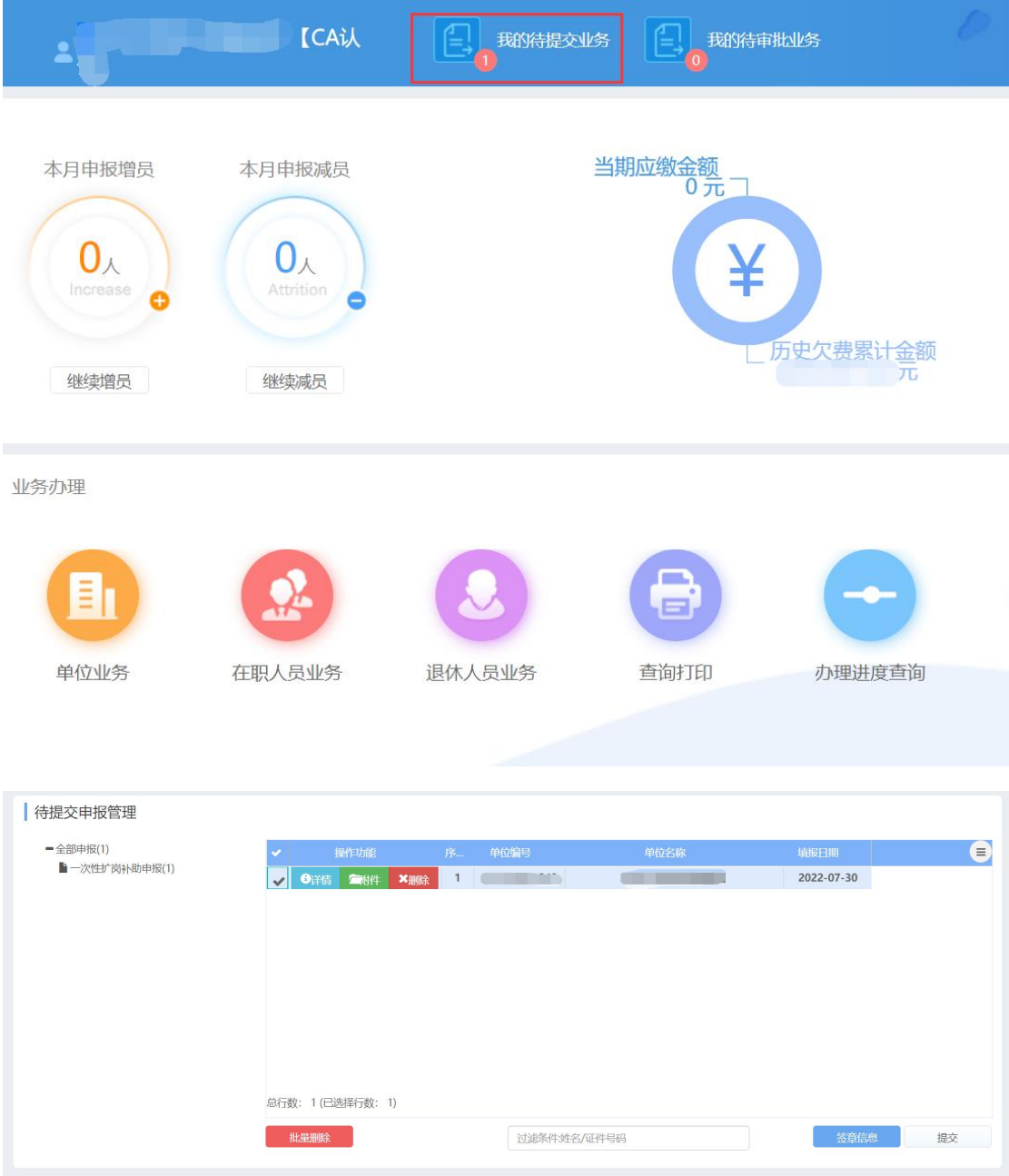

(2)点附件,上传填写好的承诺书、人员花名册,不上传资料 不允许提交

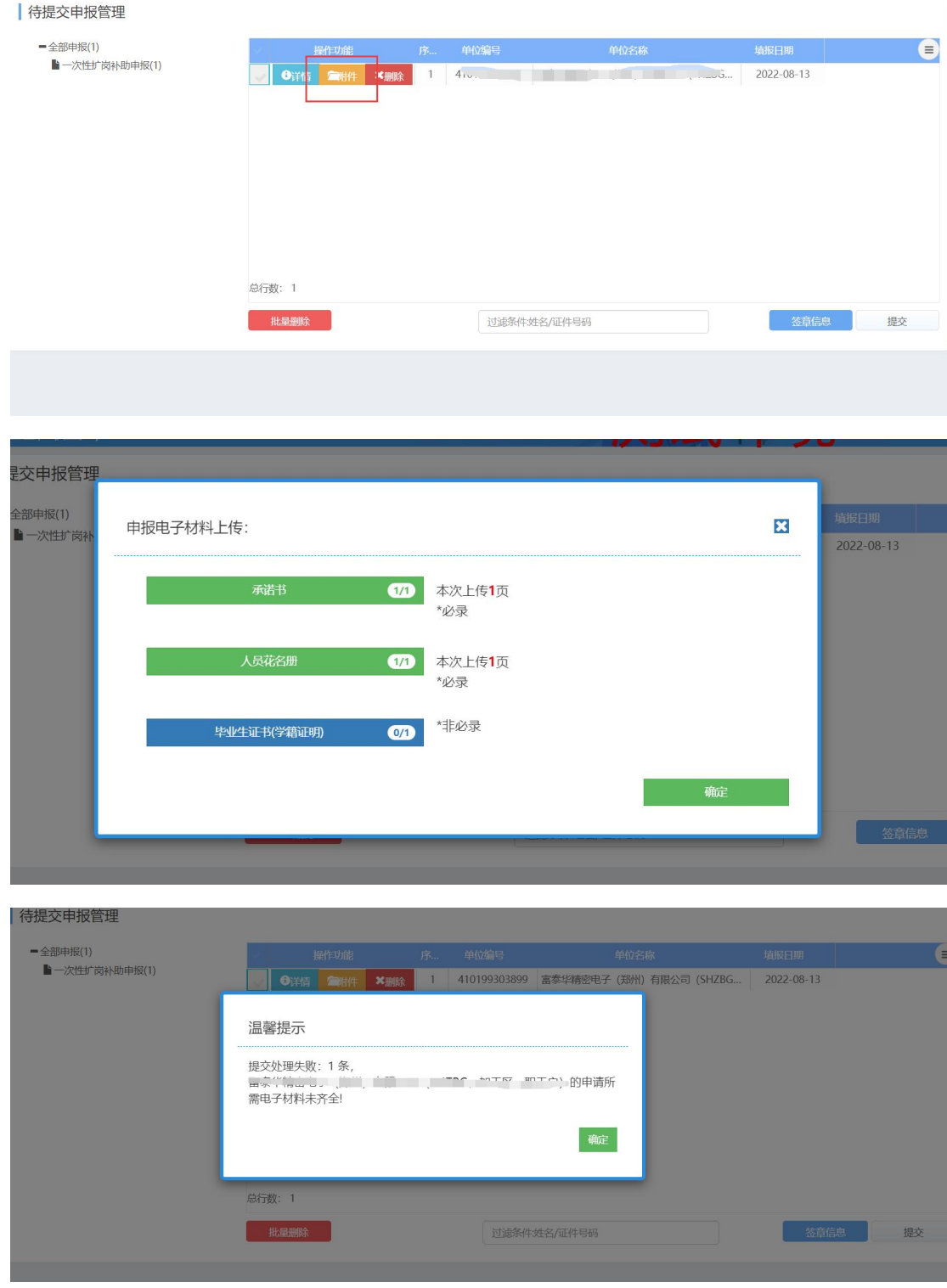

# (3)材料上传完整后,点提交

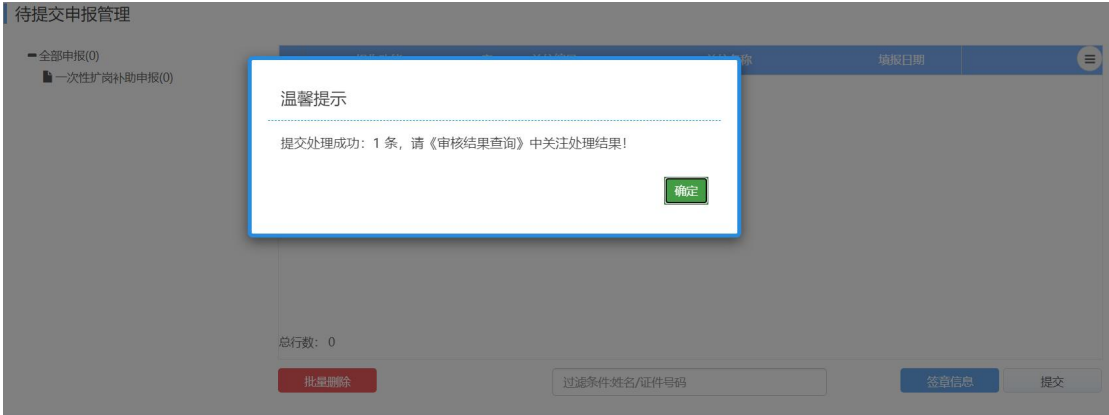

(4)查询办理进度

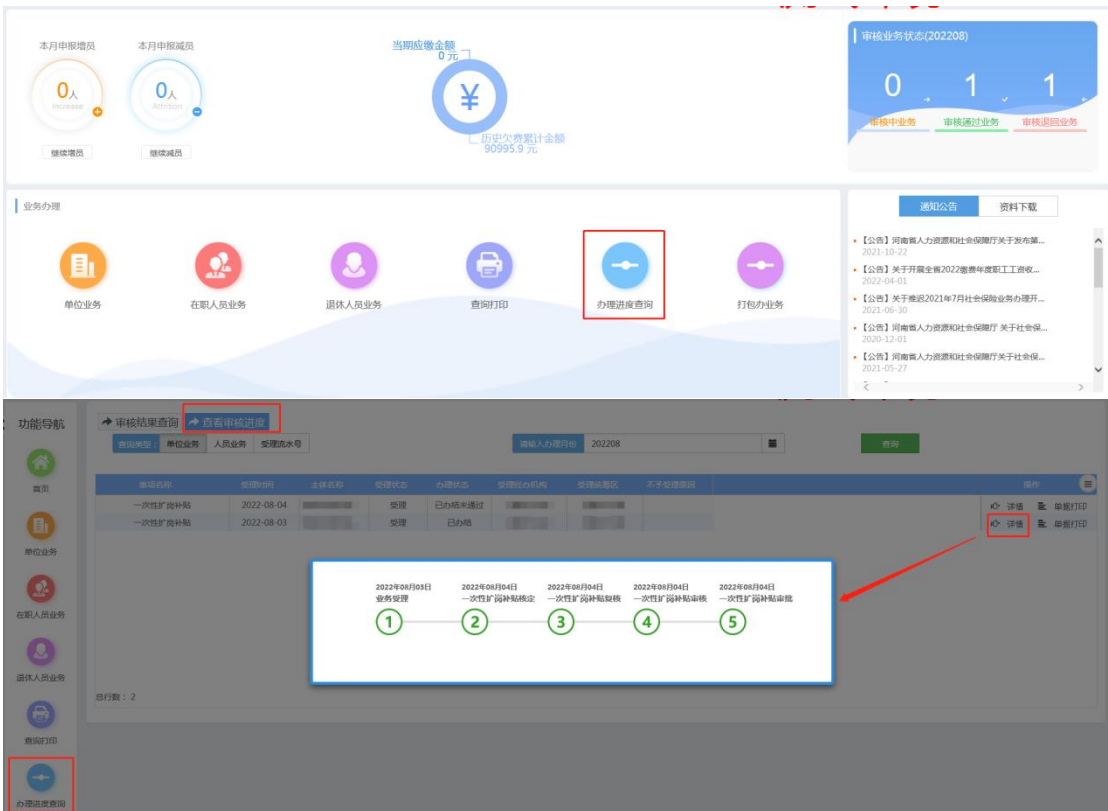

# <span id="page-10-0"></span>2.2. 单位申报相关校验

<span id="page-10-1"></span>2.2.1. 单位类型为"企业"可申报,否则不允许申报

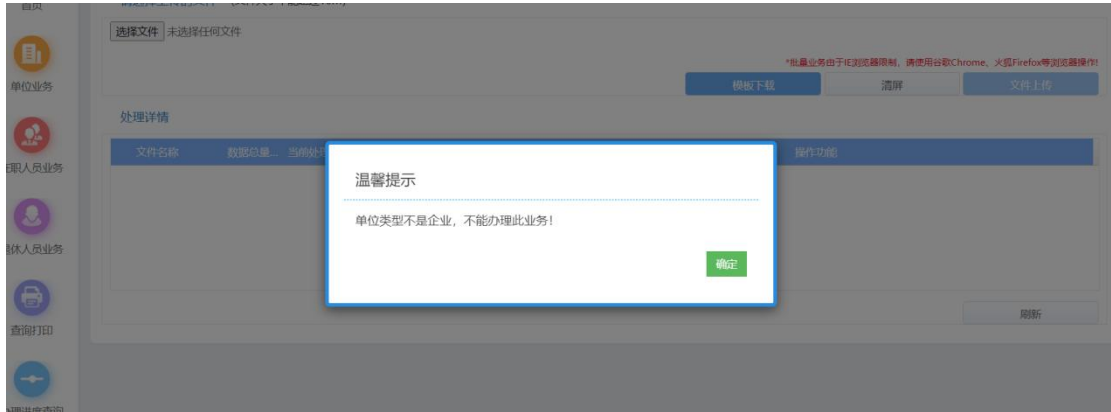

<span id="page-11-0"></span>2.2.2. 单位申报人员 2022 年 5 月(含)后不存在一个月(含) 以上实际缴费的不允许申报

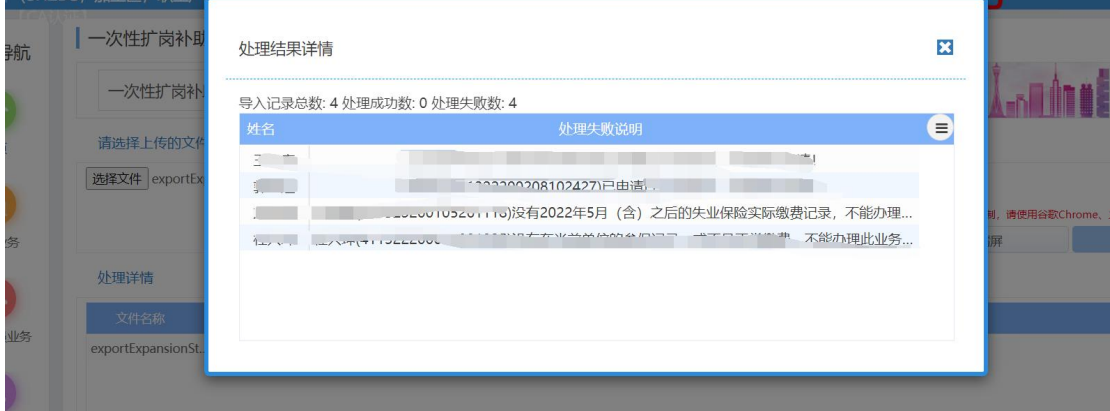

<span id="page-11-1"></span>2.2.3. 单位已申报过的人员不允许再次申报。

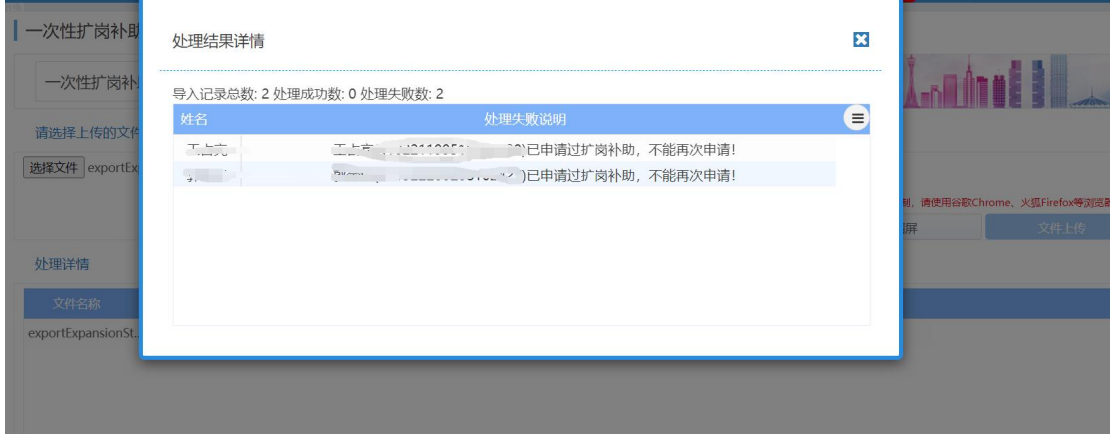

<span id="page-11-2"></span>2.2.4. 申报时参保人员中断缴费的不允许申报。

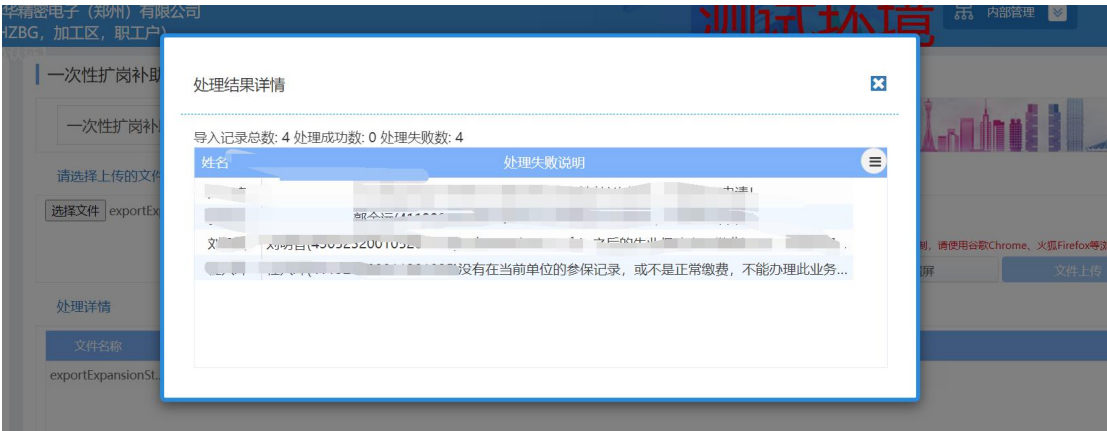

#### <span id="page-12-0"></span>2.2.5. 毕业证书时间不再 2022 年 1-12 月的不允许申报。

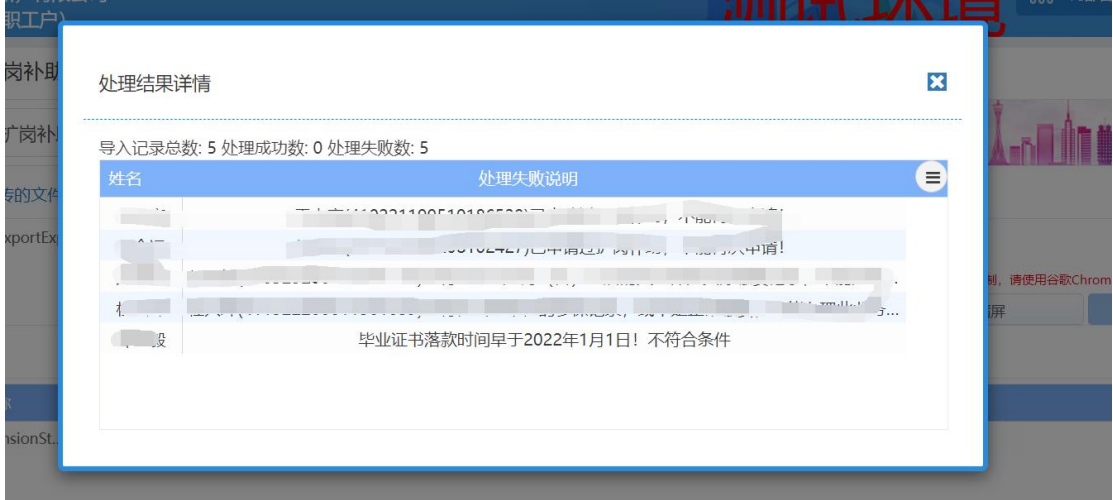

2.2.6. 非 2022 年高校毕业生不允许申报

<span id="page-12-1"></span>通过调用教育部"普通高校应届毕业生身份核验"接口校验。

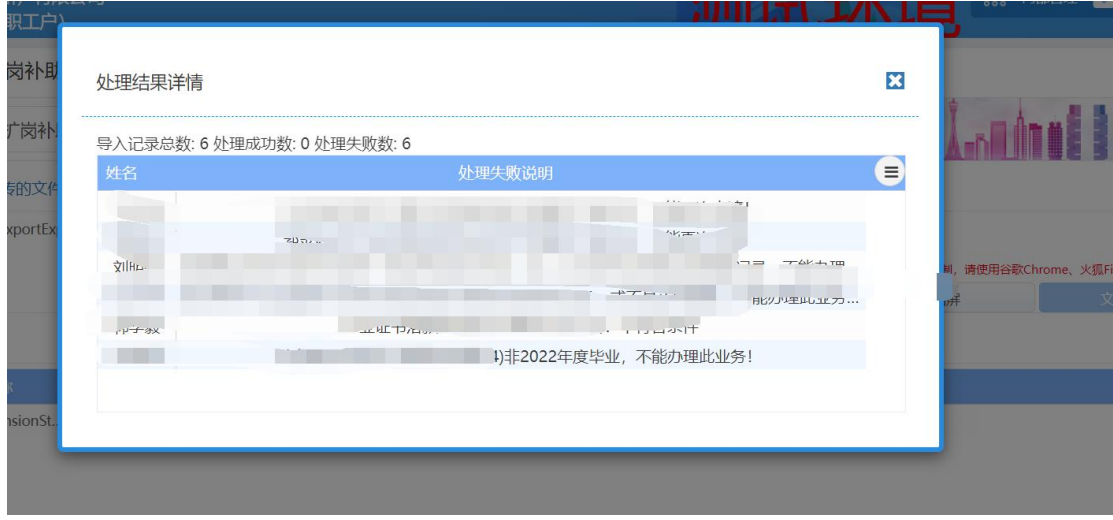

<span id="page-12-2"></span>2.2.7. 已享受就业部门一次性吸纳补贴的不允许申报

通过调用就业部门"一次性吸纳就业"接口校验。

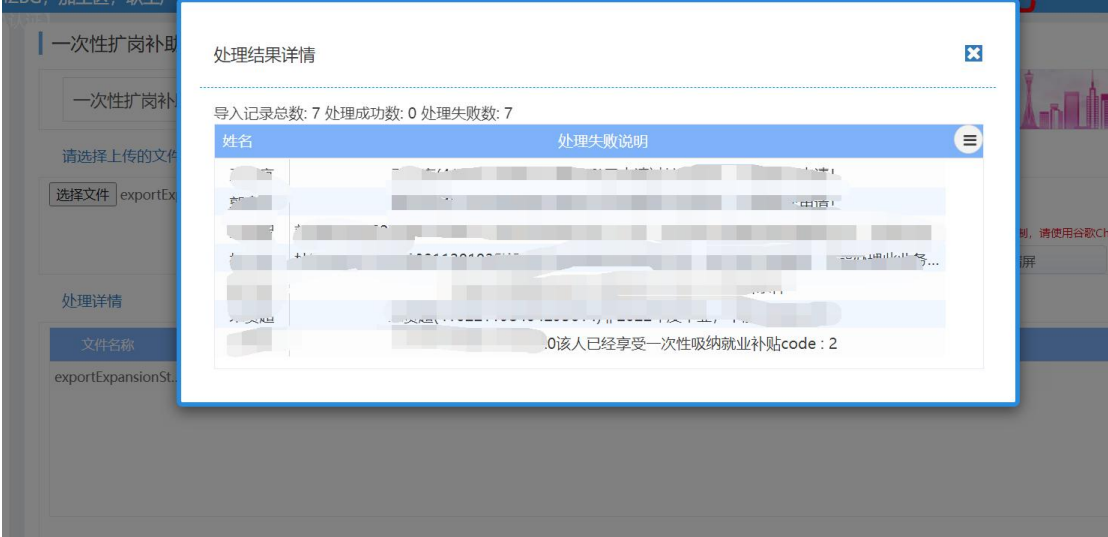

<span id="page-13-0"></span>2.2.8. 申报时参保人员不在此单位参保的不允许申报

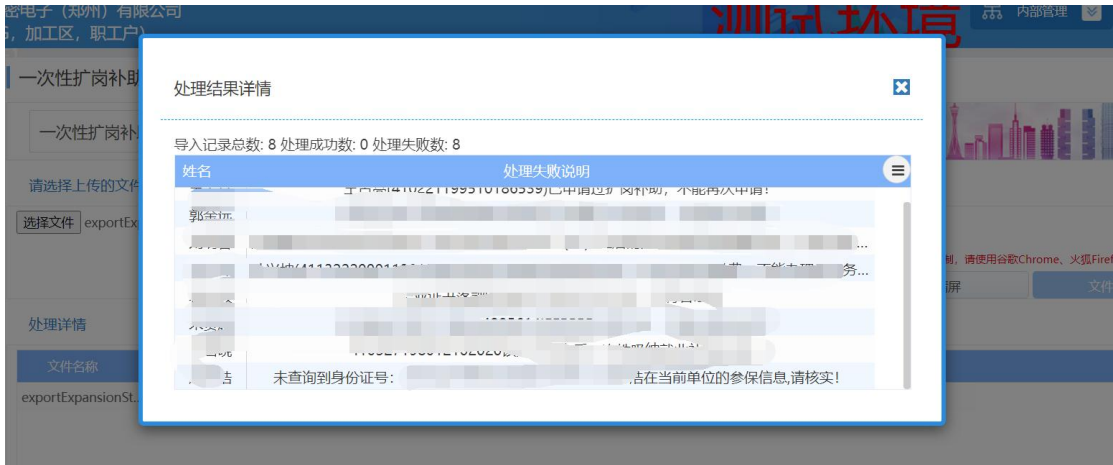